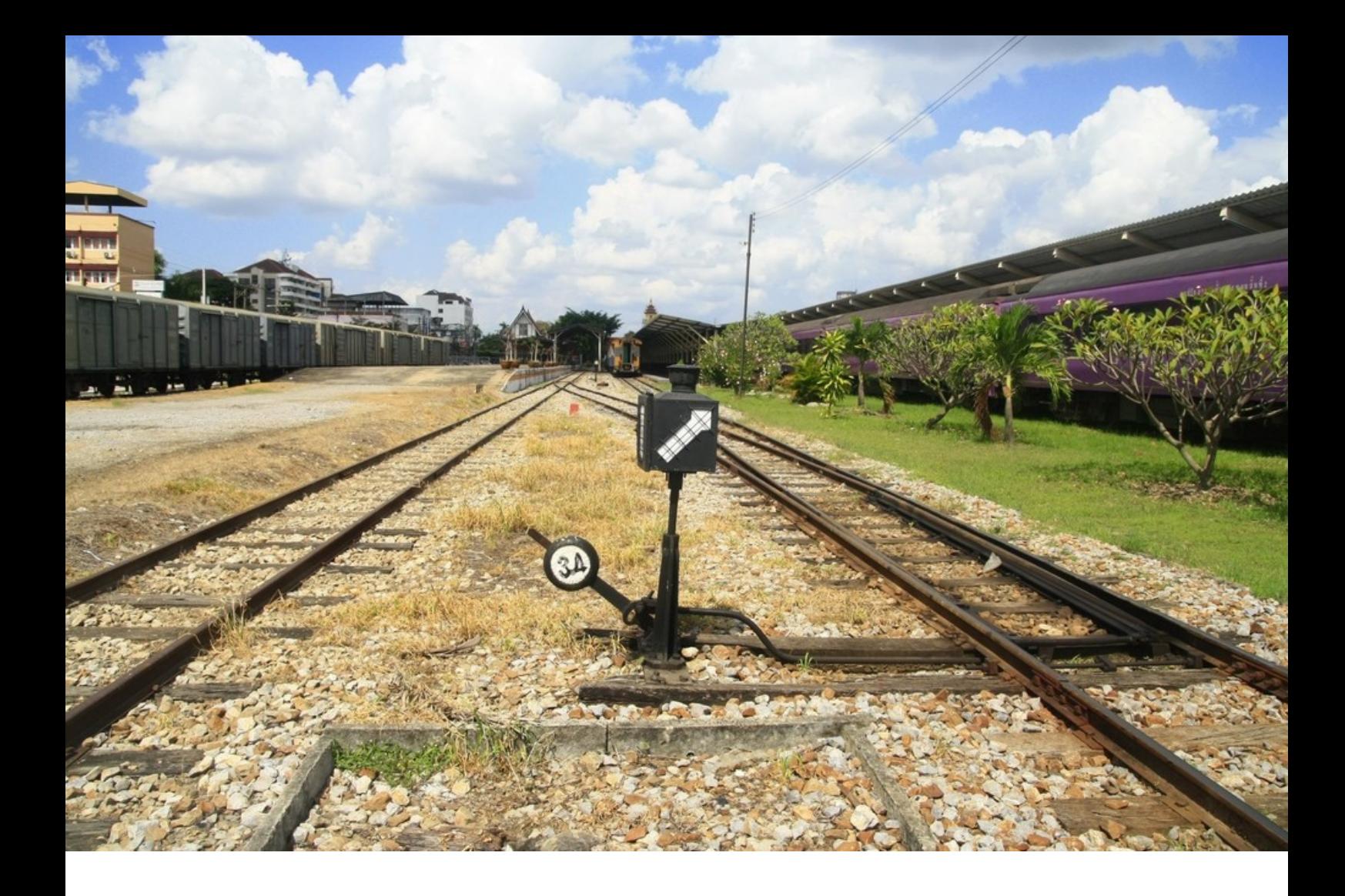

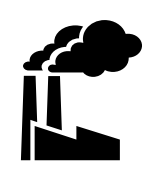

**80201**

**Benutzerhandbuch**

# Fahrplan

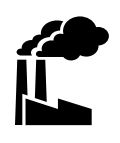

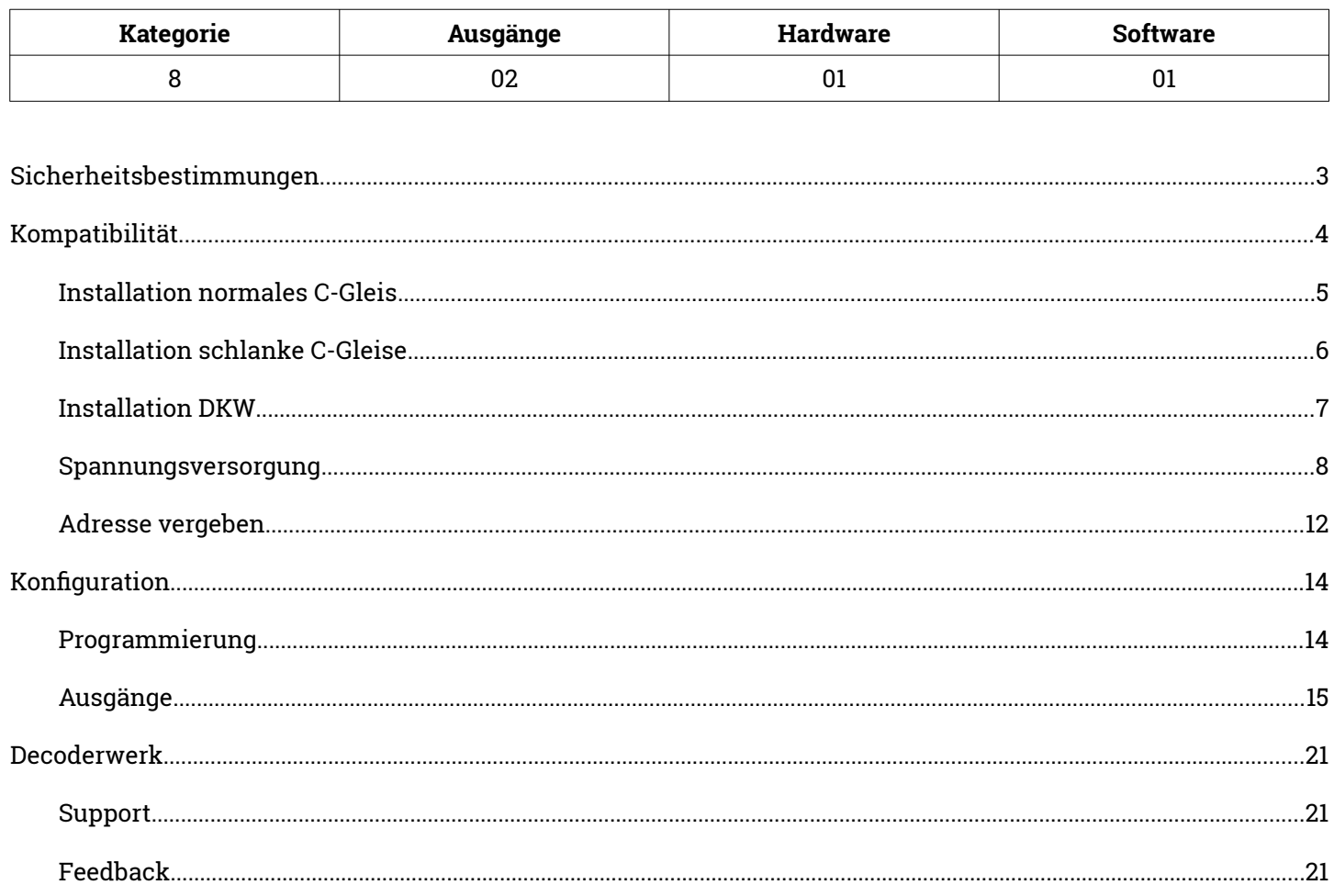

#### **Stand 12/2023**

Technische Änderungen und Irrtümer vorbehalten © 2023 micron-dynamics - Alle Rechte vorbehalten

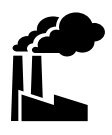

# <span id="page-2-0"></span>**Bestimmungsgemäßer Gebrauch**

- Das Produkt ist ausschließlich zur Steuerung von Weichen einer Modelleisenbahn mit Magnetantrieben bestimmt.
- Das Produkt darf nur in Innenräumen und im Trockenen verwendet werden.
- Das Produkt darf nur mit in diesem Handbuch angegebenen Komponenten betrieben werden.
- Alle Installations- und Anschlussarbeiten dürfen nur mit deaktivierter Betriebsspannung durchgeführt werden.
- Das Produkt darf nur mit abgesicherten d.h. gegen Überlast und Kurzschluss gesicherten Stromquellen betrieben werden.
- Der Betrieb darf nicht unbeaufsichtigt erfolgen.
- Das Produkt ist kein Spielzeug und nicht für Kinder unter 14 Jahren geeignet.

## **Schutz vor Stromschlägen**

- Feuchtigkeit z.B. durch erhöhte Luftfeuchtigkeit oder Kondenswasser können zu gefährlichen Stromflüssen durch den Körper und zu Verletzungen führen.
- Betreiben Sie das Produkt nur in Innenräumen und im Trockenen.
- Vermeiden Sie jeden Kontakt des Produktes mit Feuchtigkeit, Nässe oder Spritzwasser.
- Berühren Sie das Produkt nur wenn die Stromquelle abgeschaltet ist.
- Verwenden Sie ausschließlich Spannungsquellen mit Kleinspannungen unter 24 Volt.

# **Schutz vor Brand**

- In Folge eines Kurzschlusses kann es durch Überströme zur übermäßigen Erhitzung von Leiterbahnen, Bauteilen oder Kabeln und damit ggf. auch zu Bränden kommen.
- Das Produkt selbst ist grundsätzlich durch entsprechende Sicherungen gegen Überströme gesichert.
- Verwenden Sie ausschließlich geprüfte und zugelassene Netzteile mit Schutz gegen Überlastung und Kurzschluss.
- Die angegebenen zulässigen Maximallasten dürfen nicht überschritten werden.
- Verwenden Sie ausschließlich Kabel mit den Lasten entsprechenden ausreichenden Querschnitten.
- Schützen Sie das Produkt vor der Berührung durch leitende Materialien.

## **Gefahr durch Umwelteinflüsse**

 Vermeiden Sie thermische und mechanische Belastungen z.B. durch Hitze, Kälte, Vibrationen, Zug und Druck.

## **Schutz vor elektrostatischen Entladungen**

- Das Produkt beinhaltet Bauteile, die durch elektrostatische Entladungen zerstört werden können.
- Berühren Sie das Produkt nur, wenn Sie Schutzmaßnahmen gegen elektrostatische Entladungen, z.B. durch Tragen eines ESD-Schutzbandes, getroffen haben.
- Vermeiden Sie direkte Berührungen der elektronischen Bauteile auf der Platine.

# <span id="page-3-0"></span>Kompatibilität

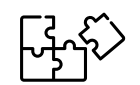

## **Decoder**

Der Decoder ist die ideale Alternative für folgende Einbau-Digitaldecoder.

- Märklin 74460
- Märklin 74461
- Märklin 74462

### **Antriebe**

Der Decoder kann die folgenden elektrischen Weichenantriebe ersetzen.

- Märklin 74490
- Märklin 74491
- Märklin 74492

# **Märklin C-Gleis**

Der Decoder kann direkt in die folgenden Weichen eingesetzt und angeschlossen werden.

- Weiche links 24611
- Weiche rechts 24612
- Schlanke Weiche links 24711
- Schlanke Weiche rechts 24712
- Bogenweiche links 24771
- Bogenweiche rechts 24772
- Bogenweiche links 24671
- Bogenweiche rechts 24672
- Doppelkreuzungsweiche 24624

# **Trix C-Gleis**

Der Decoder kann direkt in die folgenden Weichen eingesetzt und angeschlossen werden.

- Weiche links 62611
- Weiche rechts 62612
- $\blacktriangleright$  Schlanke Weiche links 62711
- Schlanke Weiche rechts 62712
- Bogenweiche links 62671
- Bogenweiche rechts 62672
- Schlanke Bogenweiche links 62771
- Schlanke Bogenweiche rechts 62772
- Doppelkreuzungsweiche 62624

# <span id="page-4-0"></span>Inbetriebnahme **Installation normales C-Gleis**

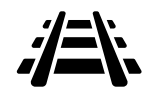

- $\blacklozenge$  Hier dargestellt: Einbau in normale C-Gleis Weichen. Dies kann ohne Bearbeitung erfolgen.
- Der Decoder ist zur Befestigung in einer C-Gleis-Weiche von Märklin oder Trix vorgesehen und besitzt hierfür 3 Montagelöcher.
- Bei Rechtsweiche ist die Schrift des Motorteils zu sehen, bei einer Linksweiche nicht (180° umgekehrt einzubauen).
- Drücke den Decoder vorsichtig auf die hierfür vorgesehenen Montagestifte im Innenbett der Weiche.
- Die mit Bauteilen bestückte Seite zeigt dabei Richtung Weiche oder Benutzer je nach Weiche.
- Der Untergrund des Montageortes und andere den Decoder berührenden Materialien sollten aus nichtleitendem Material bestehen.
- Der Decoder und Motor wird heiß wenn mehrmals hintereinander geschaltet wird, die Temperatur stellt kein Problem für alle Komponenten dar. Je langsamer die Weiche fährt, desto stärker erwärmt diese sich. Die Abkühlung erfolgt schnell.

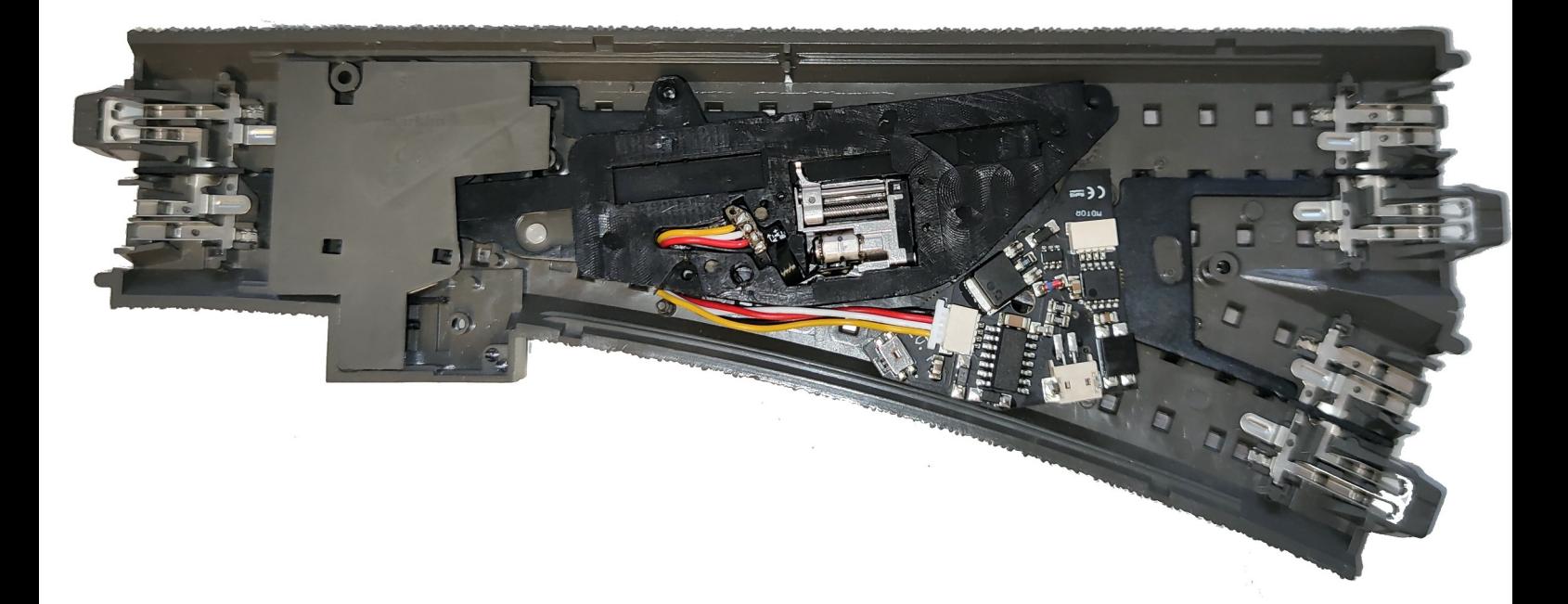

# <span id="page-5-0"></span>Inbetriebnahme **Installation schlanke C-Gleise**

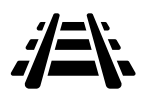

- Hier dargestellt: Einbau in schlanke C-Gleis Weichen
- Bei Rechtsweiche ist die Schrift des Motorteils zu sehen, bei einer Linksweiche nicht (180° umgekehrt einzubauen).
- Bei schlanken C-Gleisweichen sind die seitlichen Stege in der Gleisbettung ("Rippen") zu entfernen damit die Motoreinheit problemlos eingeschraubt werden kann.

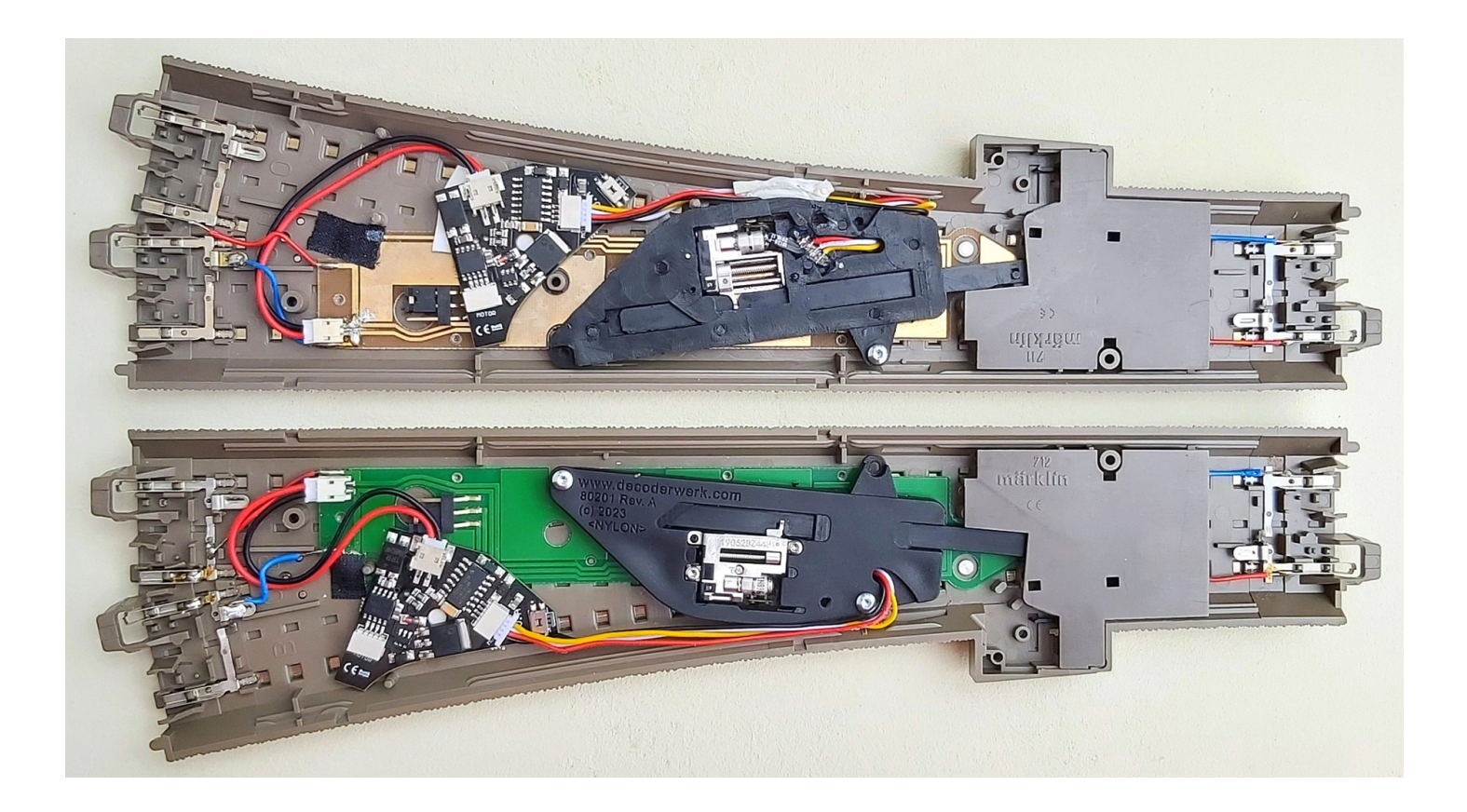

# <span id="page-6-0"></span>Inbetriebnahme **Installation DKW**

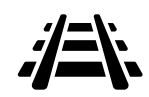

- $\blacklozenge$  Hier dargestellt: Einbau in C-Gleis DKW (Doppelte Kreuzungsweiche)
- Zur Installation muss die rausstehende Nase (rote Markierung siehe unteres Bild) abgetrennt werden. Das Loch des Schiebers muss leicht vergrößert werden. Garantieverlust entsteht dadurch nicht.

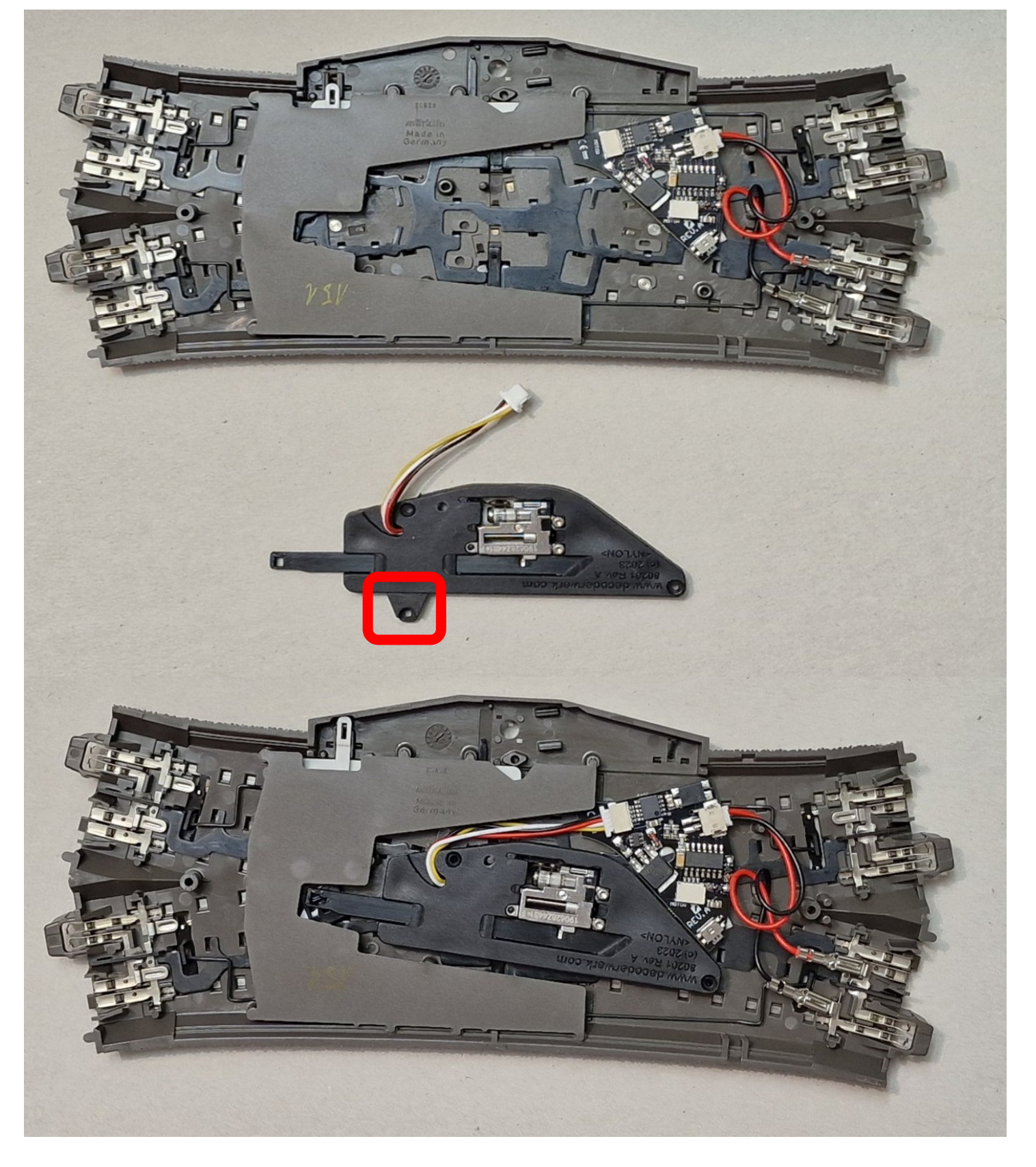

# <span id="page-7-0"></span>Inbetriebnahme **Spannungsversorgung**

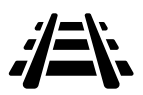

- Der Decoder wird über den Anschluss des Antriebes mit Spannung versorgt.
- Es kann keine gesonderte Spannungsversorgung angeschlossen werden.
- Im analogen muss eine Dauerspannung an den sonst üblichen Gleisanschluss angelegt werden. Die Schaltung erfolgt dann über K1 und K2 indem diese gegen Masse oder GND geschaltet werden.

# **Spannungsbereich**

 $\div$  9-24V

#### **Protokolle**

- DCC
- Märklin Motorola

#### **Strombedarf**

- Ruhestrom unter 10mA
- Der Strombedarf des Ausganges hängt vom angeschlossenen Antrieb ab. Motor ca.

# Inbetriebnahme **Spannungsversorgung**

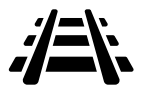

# **Märklin C-Gleis**

- Der Decoder ist bei Auslieferung mit Anschlusssteckern für das Märklin C-Gleis ausgestattet und kann direkt angeschlossen werden.
- Hierzu müssen die beiden Stecker auf die Laschen des Gleises aufgeschoben werden.

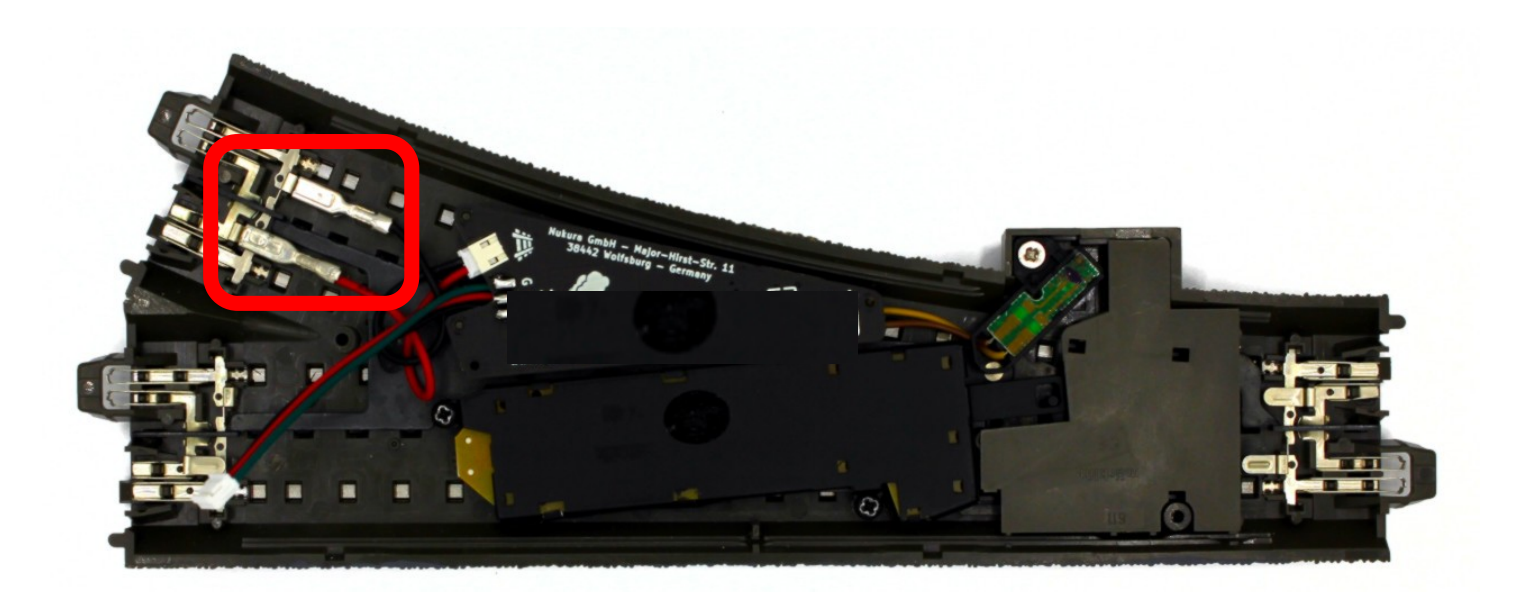

# **Trix C-Gleis**

- Um den Decoder an die Stromversorgung der Trix C-Gleise anzuschließen, müssen die Anschluss-stecker getauscht werden.
- Anschließend kann der Decoder direkt an die Stromversorgung der Trix C-Gleis-Weichen angeschlossen werden.

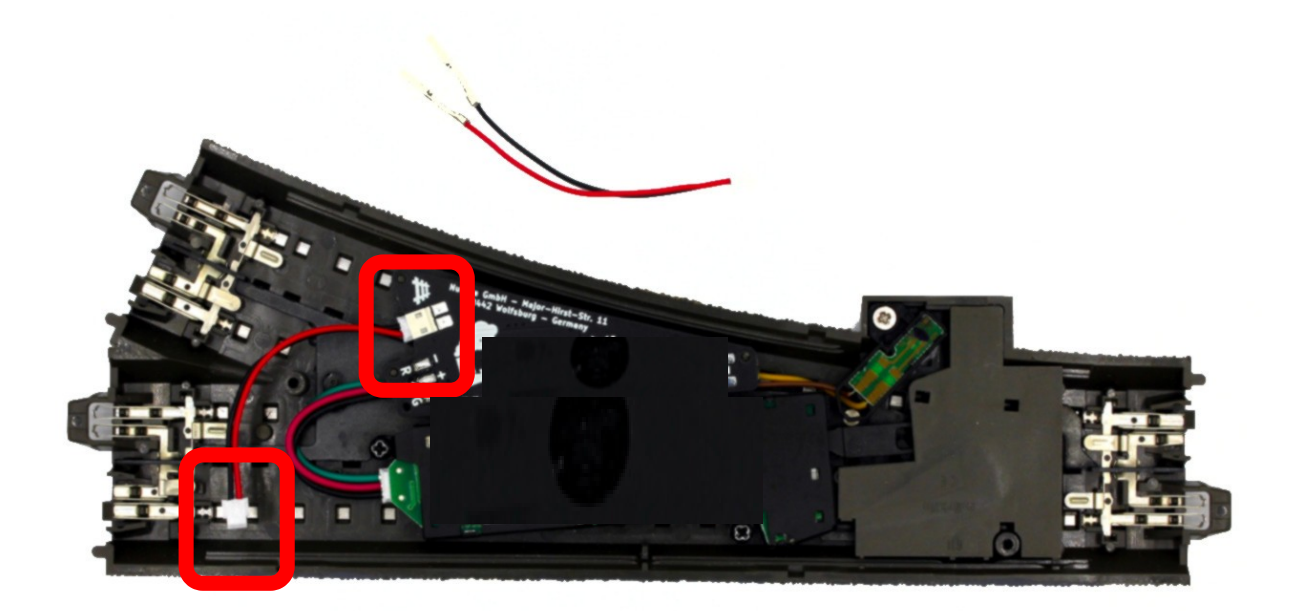

# Inbetriebnahme **Ausgänge anschließen**

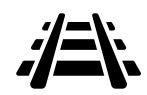

## **Weichenlaterne anschließen**

- Befolge bitte zunächst der Einbauanleitung der Weichenlaterne.
- Beim Anschluss der Weichenlaterne muss die Polarität beachtet werden.
- Die Versorgungskabel der Weichenlaterne müssen an die Anschlüsse des Decoders angelötet werden.
- Hierzu empfiehlt es sich die Versorgungskabel evtl. entsprechend zu kürzen.
- Zum Anlöten der Versorgungskabel solltest Du den Decoder aus der Weiche entnehmen, da durch die entstehende Hitze des Lötvorgangs der Montagestift der Weiche beschädigt werden kann.
- Die Weichenlaternen können über normale Weichenbefehle an- und ausgeschaltet werden.
- Der Status der Weichenlaternen wird gespeichert und beim Start des Decoders wiederhergestellt.

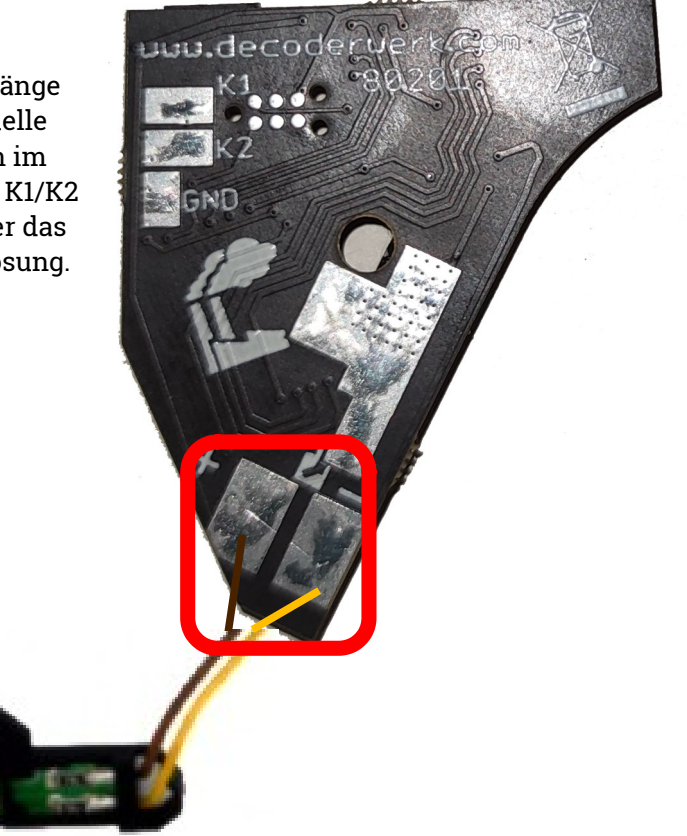

K1 und K2 Kontakteingänge ermöglichen das manuelle Auslösen oder schalten im analogen. Schalten Sie K1/K2 einfach gegen GND oder das digitale Gleis zur Auslösung.

# <span id="page-11-0"></span>Inbetriebnahme **Adresse vergeben**

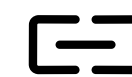

## **Automatischer Lernmodus**

- Um den automatischen Lernmodus zu starten, muss der Button gedrückt werden.
- Beginnend mit dem Weichenausgang wartet der Decoder im Lernmodus auf den nächsten Befehl der Zentrale und ordnet die Adresse dem Weichenausgang zu.
- Zur Bestätigung wird zusätzlich der empfangene Befehl auch ausgeführt, d.h. ein angeschlossener Weichenantrieb wird geschaltet.
- Nach dem ersten empfangenen Befehl wird automatisch der Laternenausgang ausgewählt und wiederum auf die nächste Adresse gewartet
- Wurde so beiden Ausgängen eine Adresse zugeordnet, endet der Programmiermodus automatisch.
- Wird innerhalb von 60 Sekunden kein Befehl empfangen oder wird der Button erneut gedrückt, wird der Lernmodus beendet.
- Soll der Weichenausgang bei der Adressierung übersprungen werden und nur die Adresse für den Laternenausgang eingestellt werden, so kann der Button erneut gedrückt werden.

#### **Adresse**

 Den Ausgängen können individuelle Adressen zugewiesen werden. Die Adressen sind frei wählbar.

#### **Obacht**

- Der Decoder benötigt eine Adresse für den Laternenausgang.
- So können z.B. alle Laternen gleichzeitig geschaltet werden.

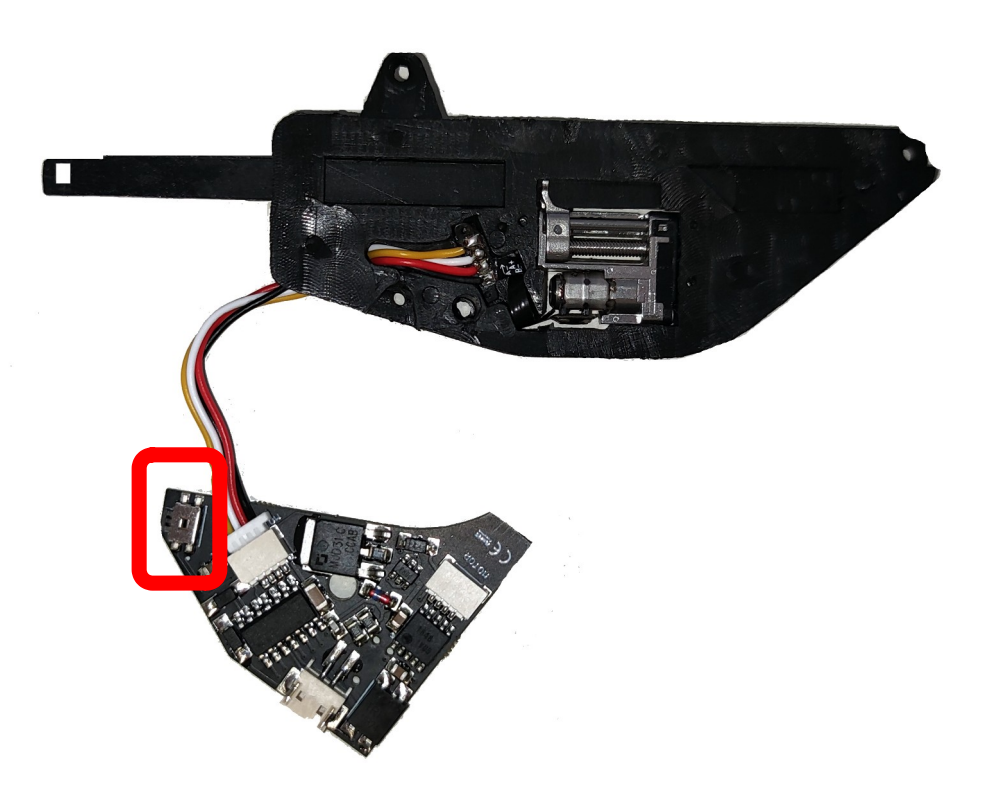

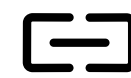

# **Beispiel**

Jedem Ausgang soll eine Adresse zugewiesen werden:

- Button am Decoder drücken.
- Der Decoder startet mit dem Weichenausgang und wartet auf den nächsten Befehl.
- An der Zentrale einen Weichenbefehl ausführen, z.B. Weiche 22 auf Rot.
- Der Decoder empfängt den Befehl und ordnet dem Weichenausgang die Adresse 22 zu
- Der Decoder schaltet den Weichenausgang auf Rot.
- Der Decoder wechselt zum Laternenausgang und wartet auf den nächsten Befehl.
- Der Decoder empfängt den Befehl und ordnet dem Laternenausgang z.B. die Adresse 23 zu.
- Der Decoder schaltet den Laternenausgang auf Rot.
- Der Decoder beendet den Lernmodus.

# **Beispiel**

Die Adresse des Laternenausganges soll geändert werden:

- Button am Decoder drücken
- Der Decoder startet mit dem Weichenausgang und wartet auf den nächsten Befehl
- Button erneut drücken
- Der Decoder überspringt den Weichenausgang und wechselt zum Laternenausgang
- Der Decoder wartet auf den nächsten Befehl
- An der Zentrale einen Weichenbefehl ausführen, z.B. Weiche 15 auf Rot.
- Der Decoder empfängt den Befehl und ordnet dem Laternenausgang die Adresse 15 zu.
- Der Decoder schaltet den Laternenausgang auf Rot.
- Der Decoder beendet den Lernmodus

# <span id="page-13-1"></span><span id="page-13-0"></span>Konfiguration **Programmierung**

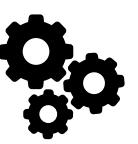

## **Programming-on-Main**

- Der Decoder kann von einer DCC Zentrale aus mittels Programming-on-Main (PoM) direkt an seinem Einsatzort konfiguriert werden.
- Dabei können alle CVs aktualisiert werden.
- Die Zentrale muss hierfür PoM für Zubehördecoder unterstützen.
- Zur Durchführung einer Programmierung im Programming-on-Main Modus ziehe bitte die Dokumentation der verwendeten Zentrale zu Rate.
- Bei einer Konfiguration mittels Programming-On-Main können CVs nur aktualisiert aber nicht gelesen werden.
- Es erfolgt keine Rückmeldung über eine Aktualisierung einer CV.
- Es empfiehlt sich daher einer Aktualisierung einer CV sofort zu Überprüfen.
- Änderungen an den CVs des Decoders werden sofort übernommen, es ist kein Neustart des Decoders notwendig.

### **Programmiergleis**

- Der Decoder kann an einem DCC Programmiergleis konfiguriert werden.
- Dabei können per Direct-Mode alle CV's gelesen und geschrieben werden.
- Zur Durchführung einer Programmierung auf dem Programmiergleis ziehe bitte die Dokumentation der verwendeten Zentrale zu Rate.
- Die möglichen Werte eines CV-Wertes werden bei einem Schreibzugriff überprüft.
- ◆ Wird versucht ein Wert in eine CV zu schreiben. der außerhalb der möglichen Werte liegt, wird der Schreibzugriff nicht ausgeführt und keine Bestätigung gesendet.
- Änderungen an den CVs des Decoders werden sofort übernommen, es ist kein Neustart des Decoders notwendig.

# Konfiguration **Ausgänge**

<span id="page-14-0"></span>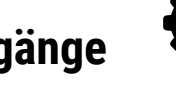

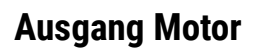

Wechselschaltung des Motoros

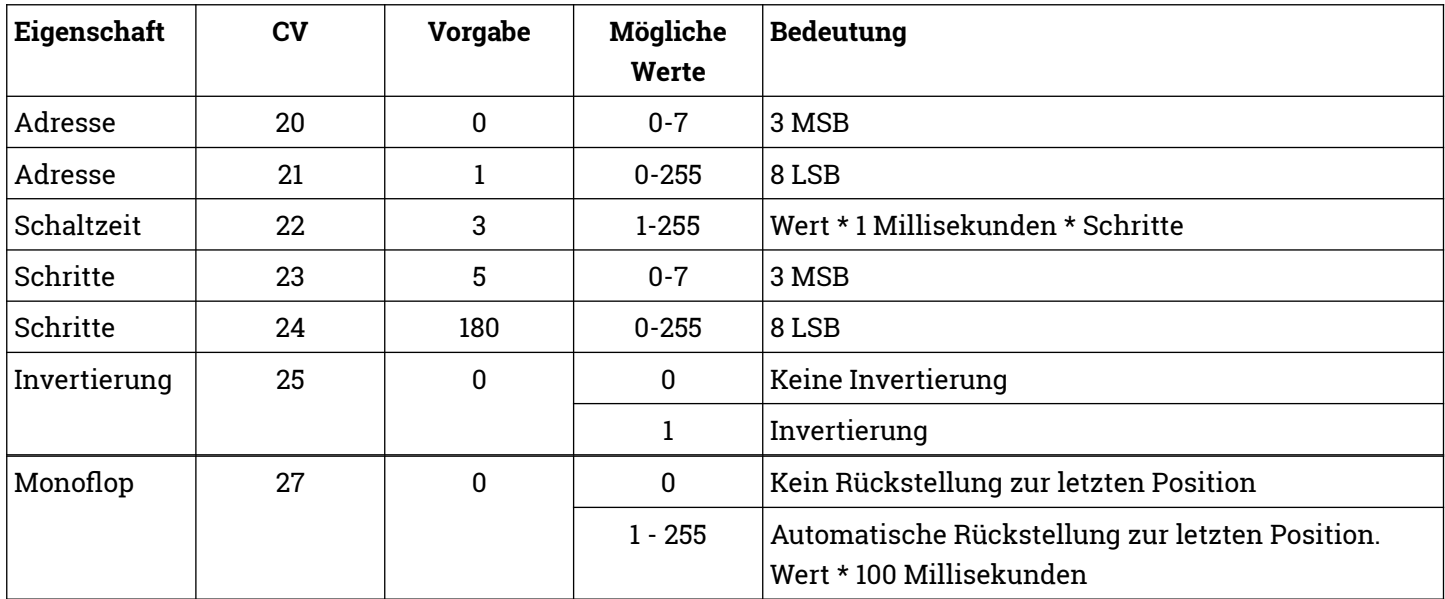

# **Ausgang Licht**

Schaltausgang für Weichenlaterne

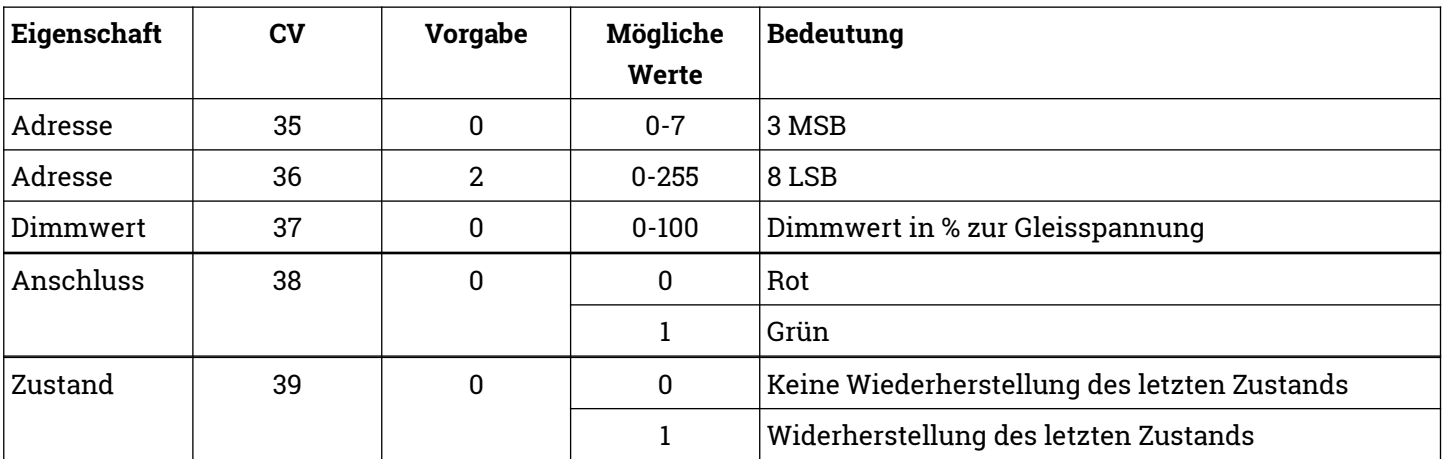

# **Zusatzfunktionen**

Div. Einstellungen

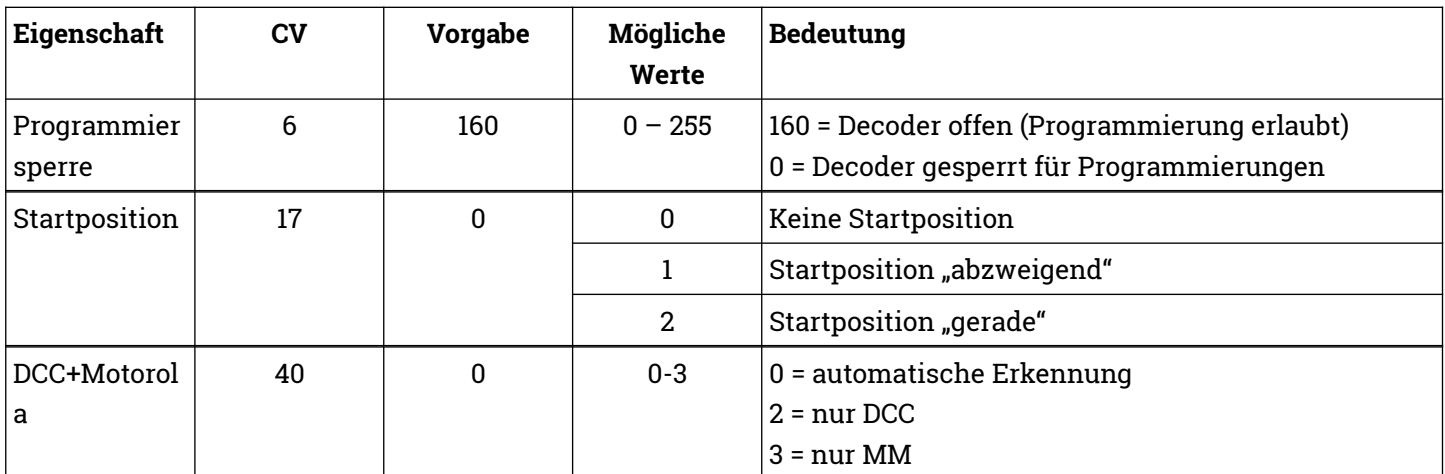

# Konfiguration **Ausgänge**

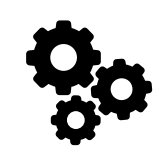

# **Schaltzeit**

- Die Schaltzeit des Ausganges kann konfiguriert werden.
- Dabei wird der konfigurierte Wert mit 1ms pro Schritt multipliziert.
- So sind Schaltimpulse von 1ms bis 255ms in Schritten möglich
- 1 Sekunde entspricht 1.000 Millisekunden
- Der Vorgabewert von 3 bedeutet eine Schaltzeit von 3ms pro Schritte
- $\bullet$  Die Vorgabe der Schritte ist (5 \* 256) + 180 = 1460 Schritte. 1460 \* 3ms = 4380 ms also ca. 4,4 sek Schaltzeit des Motors.

## **Invertierung**

- Wird ein Ausgang invertiert, werden die Anschlüsse Grün und Rot vertauscht geschaltet.
- So können zum Beispiel gegenläufige Weichen mit der gleichen Adresse geschaltet werden.

# **Monoflop**

- Wird Monoflop aktiviert, so stellt der Motor sich in die vorherige Position zurück nachdem man geschaltet hat.
- So können zum Beispiel Rückfallweichen simuliert werden.

## **Startposition**

 Es kann konfiguriert werden, ob der Motor beim Start des Decoders in eine definierte Richtung fahren soll.

# **Zustand**

 Es kann konfiguriert werden, ob der Ausgang beim Start des Decoders wiederhergestellt werden soll.

# **Anschluss**

 Hier wird der zuletzt gewählte Anschluss des Ausganges gespeichert.

 So kann die Lampe nach einer Stromunterbrechnung wieder hergestellt werden

# Konfiguration **Ausgänge**

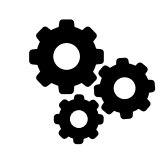

## **Adressen**

- Der Decoder folgt der Adressierung nach Ausgang.
- Den Ausgängen können frei wählbare Adressen zugeordnet werden.
- Die programmierte Adresse wird von DCC und Märklin Motorola gemeinsam verwendet.

Wenn Du dem Decoder nur Adressen zuweisen möchtest, ist es einfacher den automatischen Lernmodus durchzuführen.

## **Berechnung der CV-Werte**

- Da in einer CV nur Werte von 0-255 abgespeichert werden können, müssen die Adressen auf zwei CV-Werte aufgeteilt werden.
- Die Adressen der Ausgänge von Zubehördecodern werden als eine 11-Bit Adresse abgespeichert, also aus einem Wert, der durch 11 Bits dargestellt werden kann.
- Ein CV-Wert besteht nur aus einem 8-Bit Wert.
- Um eine Adresse eines Ausganges eines Zubehördecoders speichern zu können, werden die ersten 8 Bit von insgesamt 11 Bit der Adresse in einem CV-Wert und die restlichen 3 Bit in einem weiteren CV-Wert gespeichert.
- Die ersten 8 Bit werden als 8 LSB bezeichnet
- Die nächsten 3 Bit werden als 3 MSB bezeichnet

#### **Adressbereich**

- DCC 1-2048
- Märklin Motorola 1-320

#### **Voreinstellung**

- Im Auslieferungszustand ist der Decoder mit den internen Adressen 4 und 5 programmiert.
- In einigen Zentralen ist der Decoder im Auslieferungszustand mit den Adressen 1 und 2 ansprechbar (z.B. Märklin Mobile Station 2).
- In anderen Zentralen ist der Decoder im Auslieferungszustand mit den Adressen 5 und 6 ansprechbar (z.B. Roco Multimaus mit Gleisbox).

#### **Ermittlung 8 LSB und 3 MSB**

3 MSB = Ausgangsadresse / 256 abgerundet 8 LSB = Ausgangsadresse - (3 MSB \* 256)

#### **Beispiel**

Ausgangsadresse 9  $3 MSB = 9 / 256$  abgerundet = 0  $8$  LSB = 9 – (0  $*$  256) = 9

#### **Beispiel**

Ausgangsadresse 934 3 MSB = 934 / 256 abgerundet = 3  $8$  LSB = 934 –  $(3 * 256)$  = 166

#### **Beispiel**

Ausgangsadresse 270 3 MSB = 270 / 256 abgerundet = 1  $8$  LSB = 270 –  $(1 * 256) = 14$ 

# Konfiguration **Decoder**

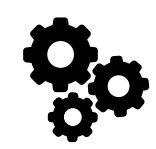

# **Werkseinstellungen**

- In CV 8 wird die NMRA Hersteller-ID abgespeichert, der Vorgabewert kann nicht geändert werden.
- Schreibzugriffe mit bestimmten Werten führen Sonderfunktionen aus.
- Beim Zurücksetzen auf Werkseinstellungen werden alle CV-Werte auf die Vorgabewerte zurückgesetzt.
- Die Änderungen werden sofort durchgeführt, es ist kein Neustart des Decoders notwendig.

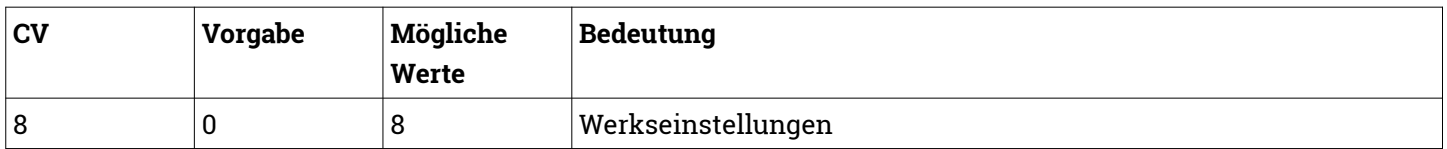

# **Fahrkarte**

Anhand dieser CV-Werte kann der Decoder identifiziert werden. Die Werte können nicht geändert werden.

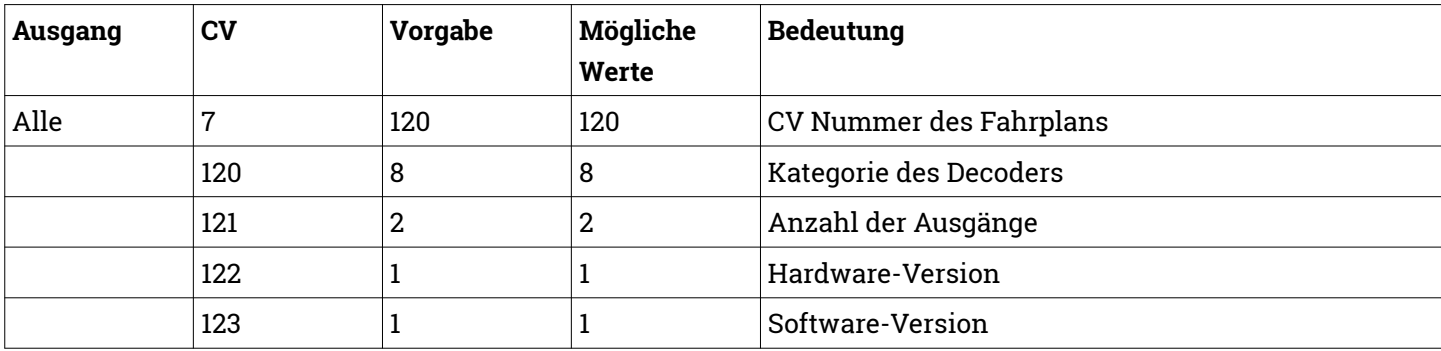

# <span id="page-20-2"></span>**Decoderwerk**

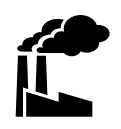

### <span id="page-20-1"></span>**Support**

Bei allen Fragen und Problemen beim Einsatz dieses Produktes steht Dir unser Support zur Verfügung.

Soweit es Deine Anfrage zulässt, sende uns bitte eine E-Mail. So können wir Deine Anfrage am Besten bearbeiten.

#### **E-Mail**

[support@decoderwerk.com](mailto:support@decoderwerk.com)

# <span id="page-20-0"></span>**Feedback**

Deine Meinung ist uns sehr wichtig. Wir freuen uns über Anregungen, Kritik oder Lob zu unseren Produkten oder zum Decoderwerk.

#### **Sende uns eine E-Mail**

[feedback@decoderwerk.com](mailto:feedback@decoderwerk.com)

#### **Nutze das Formular auf unserer Website**

[feedback@decoderwerk.com](mailto:feedback@decoderwerk.com)

# **Hersteller**

Hersteller dieses Produktes ist die microndynamics, Iserstr. 2B, 14513 Teltow, Deutschland.

Weitere Informationen zum Hersteller und zu weiteren Produkten erhältst Du auf unserer Website.

[https://www.decoderwerk.com](https://www.decoderwerk.com/)

# **Entsorgung**

Dieses Produkt darf nicht über den Hausmüll entsorgt werden.

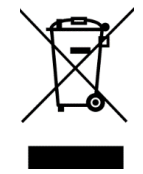

Bitte entsorge das Produkt über entsprechende Sammelstellen für elektronische Geräte.

Der Hersteller ist hierfür unter der Nummer WEEE-Reg.-Nr. DE 69511296 registriert.

## **Markennamen**

Alle genannten Markennamen und Warenzeichen sind Eigentum ihrer jeweiligen Inhaber.

Die Nennung von Markennamen und Warenzeichen hat lediglich beschreibenden Charakter.

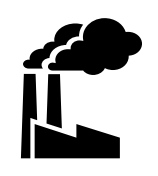

# **Das Decoderwerk** Decoder für Deine Modelleisenbahn

[https://www.decoderwerk.com](https://www.decoderwerk.com/)

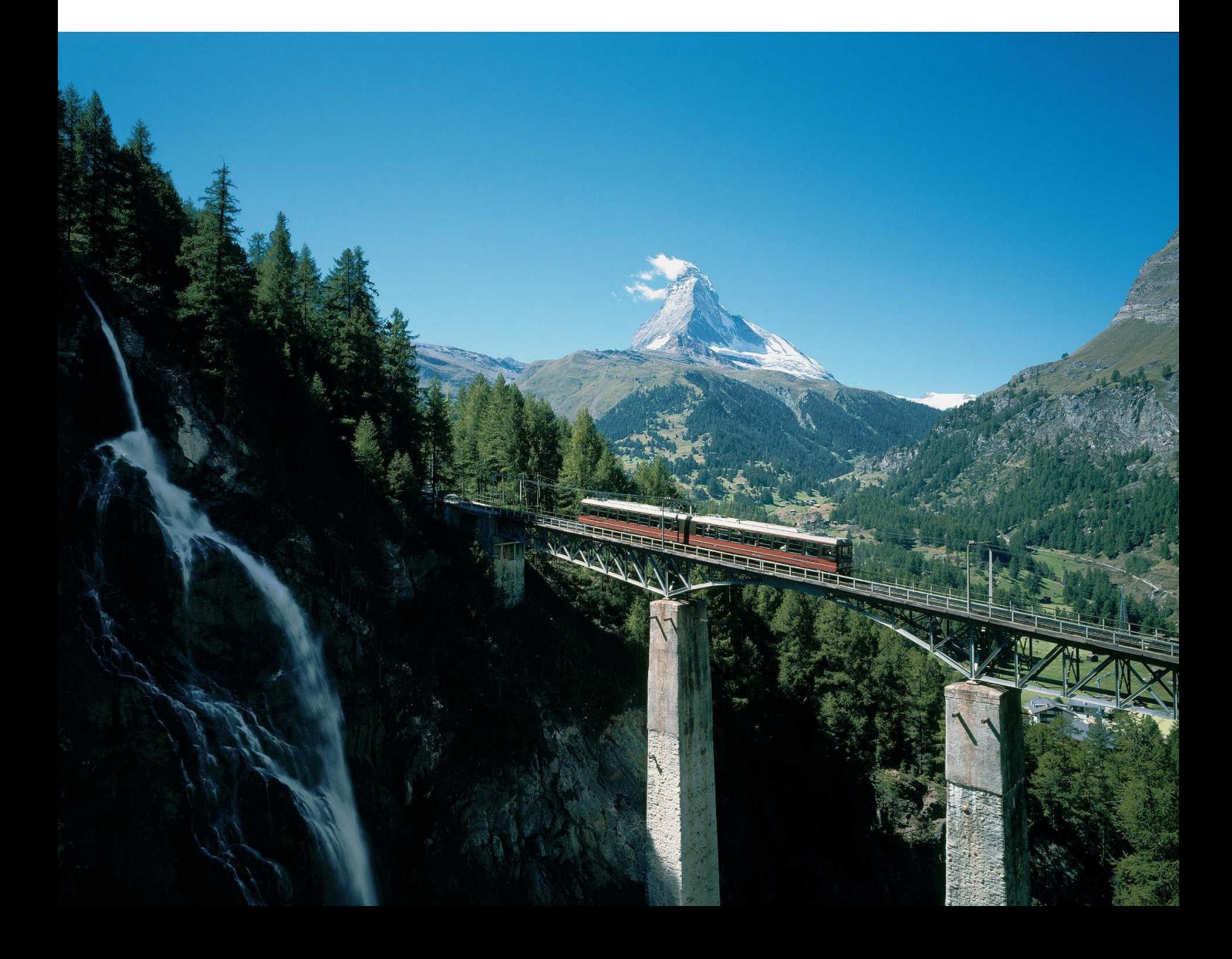